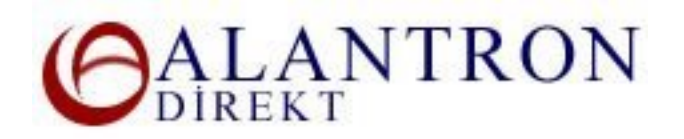

## **Account Administration at Alantron.com**

Account Administration at Alantron.com is designed to make your life as easy as possible. With a few steps you can achieve your goal quickly at the Account Administration section. To access your Account Administration page follow the directions below.

- 1. Go to the main page at www.alantron.com
- 2. Click on **Account Administration**
- 3. Here you will see a list of actions you may take. Click on the appropriate link to pass to the related section.

**Create an Account** : Use this link to create a new account with Alantron.com.

**Update My Account Information** : Update your account information with this link. Please always provide correct and up-to-date information about yourself to eliminate the chances of loosing rights on your domain name.

**Check the Status of Your Request** : You can follow the status of your previous request here. The latest on the status of your registration, renewal, transfer orders or transfer statuses can be learned from here..

**List Domains** : Use this link to list the domain names you currently manage and to manage their statuses.

**Transaction History** : Use this link to list the administrative transactions you recently made with your domain name.

**Invoices** : You can review and re-generate your proof of purchase related to your domain name.

**Restart a Failed Transfer** : You can re-start a failed transfer at this page. A transfer may fail if the current contacts or the current Registrar on record does not approve your transfer request. If your transfer request has failed because of these reasons it will be listed at this page. You can re-start the transfer of this domain without any additional cost. After you initiate a re-transfer the system will continue the process from the point where it failed.

**Domain Renewal** : You can list the domains you manage and renew them at this section.

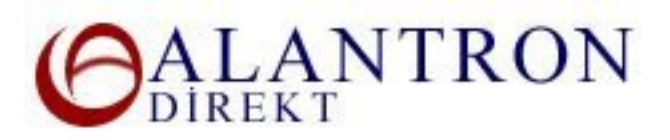

**Manage Redirections** : This section is limited to the Technical and Administrative Contacts of the domain name. At this section you can redirect your web address to another web address and you can forward all email requests coming to your domain to a mail server you specify. To get help on the vales to enter here please consult your hosting provider. You can request assistance from your hosting provider if they have a valid Alantron ID.

**Manage Name Servers** :This section is limited to the Technical and Administrative Contacts of the domain name. This is a simplified interface to manage Alantron.com nameservers hosting your domain name. You can enter your domain names http host name/IP and your hosting mail server at this stage. To get help on the vales to enter here please consult your hosting provider. You can request assistance from your hosting provider if they have a valid Alantron ID.

**Customize Name Servers** : This section is limited to the Technical and Administrative Contacts of the domain name. You can highly customize you domain name's DNS configuration at this section. This section is recommmended to experienced administrations only. A wrong configuration may lead to failure of your DNS responses. Alantron.com does not provide technical help on this section.

**Change Name Servers** : This section is limited to the Technical and Administrative Contacts of the domain name. You can assign your nameservers to your domain name at this section. Any modifications on this page will disable all configurations you have for redirecting or managing your DNS entries at Alantron.com.

**Transfer a Domain to Your Account**: You can initiate a transfer of your domain to Alantron.com at this page.

**Modify Domain Contacts** : This section is limited to the Administrative Contact of the domain name only. At this page you can review and change the Administrative, Technical and Billling Contacts of your domain name.

**Change of Ownership Form** : This form is required if a change of ownership for a domain name is necessary. Please provide the exact documentation required.

**Delete Your Domain Name Form** : To delete a domain name use this form. Please note that after the expiration date a domain name is automatically deleted. Manually deleting a domain name is rarely required. To delete your domain name please provide the exact documentation required at this page.

**Change an Unreachable Email Address Form** : If your email address on record has changed and you do not have means to access this email then please

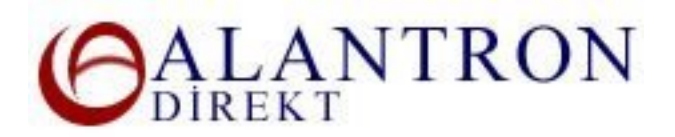

use this form accompanied with the required identity proof documents for us to manually change your old email address to the new one.

## **What's Next?**

If you have any questions during your account administration please refer to our support pages..

## **Related Sections:**

- Steps on how to set up a web site and email address of your own
- Your privacy handling at Alantron.com
- How to use domain forwarding at Alantron.com
- How to use email forwarding at Alantron.com
- How to change nameservers to your own nameservers at Alantron.com